**УТВЕРЖДАЮ RANGAR** Начальник ГЦИ СИ «Воентест» BODHT 32 ГНИИИ МОРФ А. Кузин «25» exbapt 2006 г.

## ИНСТРУКЦИЯ

# ГЕНЕРАТОР СИГНАЛОВ ИЗМЕРИТЕЛЬНЫЙ НР 8672А

## ФИРМЫ «HEWLETT PACKARD», США

Методика поверки

г. Мытищи, 2006 г.

#### 1 Введение

1.1 Данная методика распространяется на генератор сигналов измерительный НР 8672А (далее - генератор), заводской номер 2429А03973, и устанавливает порядок проведения первичной и периодических поверок.

1.2 Межповерочный интервал - 2 года.

### 2 Операции поверки

При поверке выполняют операции, представленные в табл. 1.

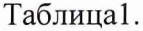

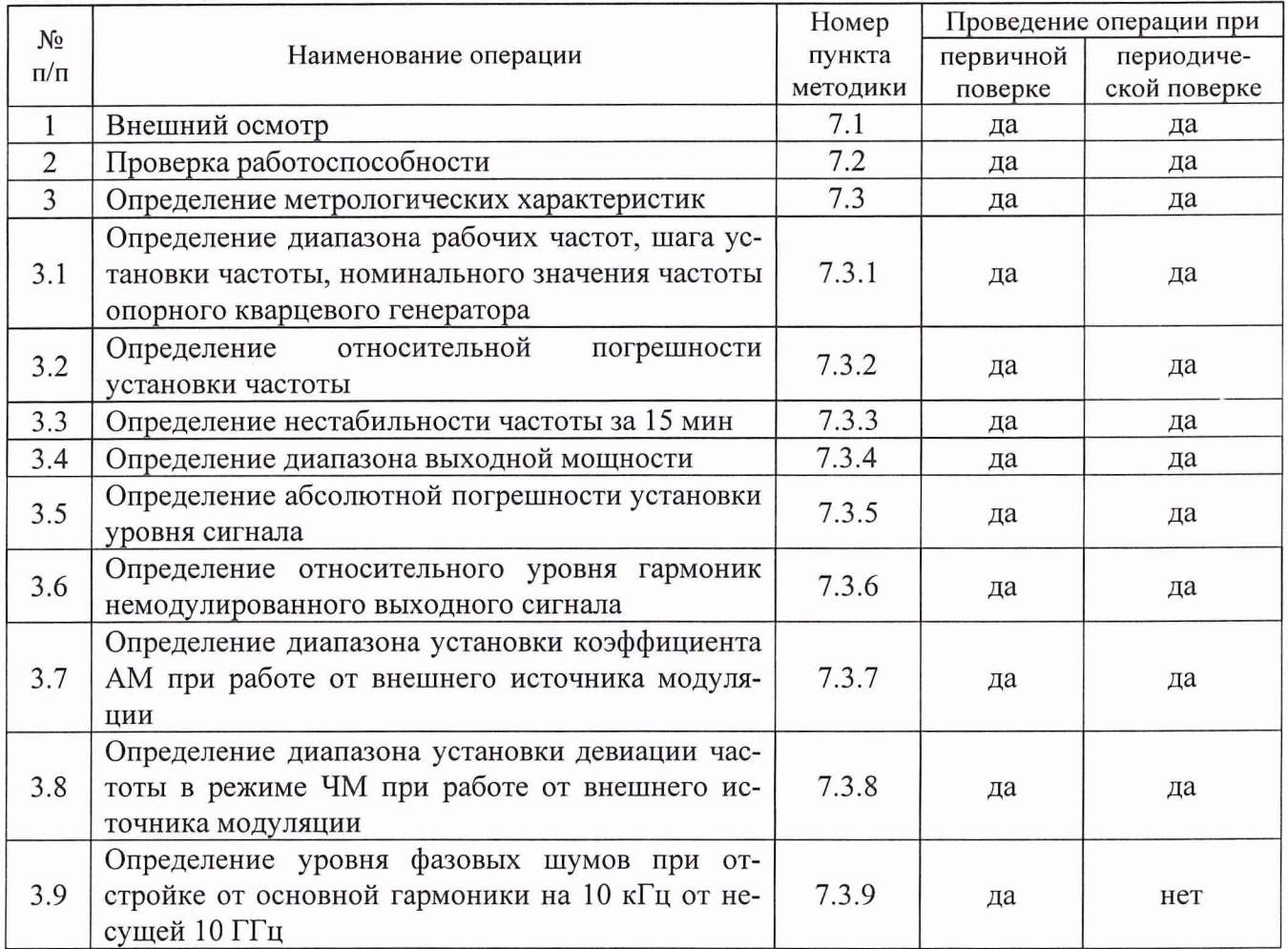

## 3 Средства поверки

3.1 При проведении поверки используют средства измерений и вспомогательное оборудование, представленное в табл. 2.

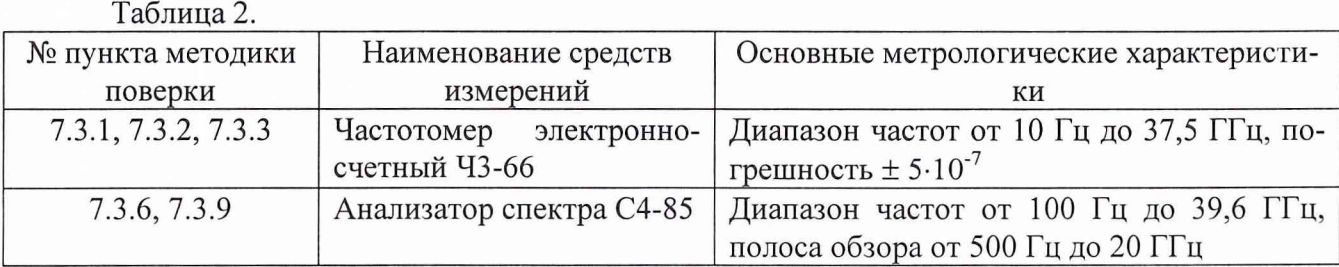

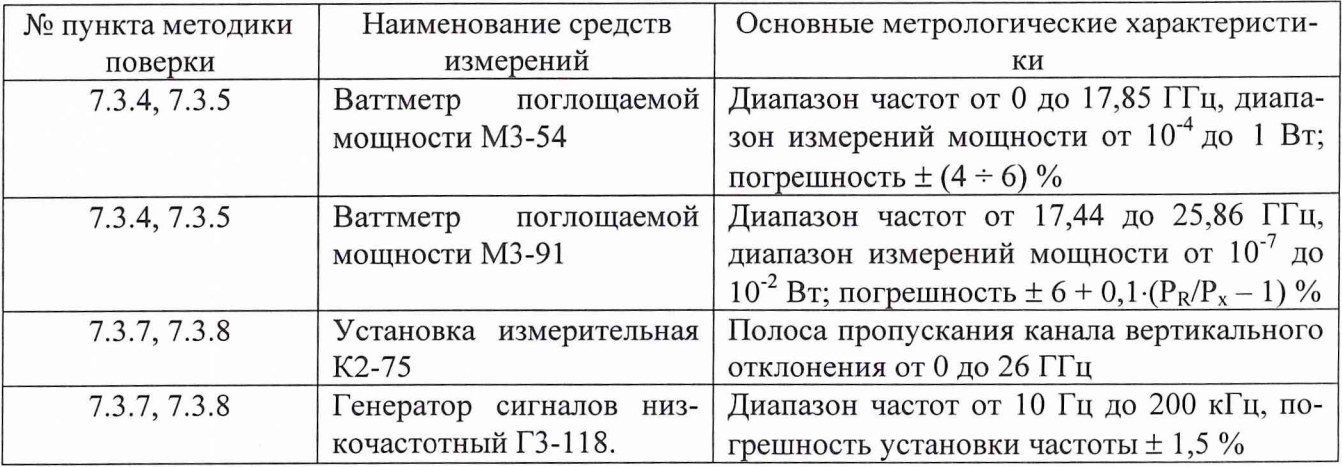

3.2 Допускается использование других средств измерений и вспомогательного оборудования, имеющих метрологические и технические характеристики не хуже характеристик приборов, приведенных в табл. 2.

3.3 Все средства поверки должны быть исправны и иметь действующие свидетельства о поверке.

4 Требования к квалификации поверителей

4.1 К проведению поверки генератора допускается инженерно-технический персонал со среднетехническим или высшим радиотехническим образованием, имеющим опыт работы с радиотехническими установками, ознакомленный с руководством по эксплуатации и документацией по поверке и имеющие право на поверку.

5 Требования безопасности

5.1 К работе с генератором допускаются лица, изучившие требования безопасности по ГОСТ 22261-94, ГОСТ 12.2.091-80, ГОСТ Р 51350-99, инструкцию по правилам и мерам безопасности и прошедшие инструктаж на рабочем месте.

5.2 Запрещается проведение измерений при отсутствии или неисправности заземления генератора.

6 Условия поверки

6.1 Поверка проводится при нормальных условиях (составляющая погрешности измерений любой из характеристик от действия совокупности влияющих величин не превышает 35 % допускаемой основной погрешности).

6.2 Электропитание должно осуществляться в автономном режиме напряжением 220 В  $\pm$  5 %, частотой 50 Гц.

6.3 Подготовка к поверке.

При подготовке к поверке выполнить следующие операции:

- подготовить генератор к работе в соответствии с указаниями технической документации фирмы-изготовителя;

- проверить работоспособность, используя частотомер электронно-счетный Ч3-66, для чего, включить питание и прогреть генератор в течение 15 мин. Проверить возможность генерации сигналов. На частотомере должны наблюдаться значения сигналов установленной величины.

7 Проведение поверки

7.1 Внешний осмотр.

При проведении внешнего осмотра и проверке комплектности должно быть установлено соответствие генератора следующим требованиям:

- наружная поверхность не должна иметь следов механических повреждений, которые могут влиять на их работу;

- все органы управления должны быть закреплены прочно, без перекосов, действовать плавно и обеспечивать надежность фиксации;

- все надписи на органах управления и индикации должны быть четкими и соответствовать их функциональному назначению;

- комплектность должна соответствовать указанной в технической документации.

*7.2 Опробование.*

При опробовании необходимо подготовить генератор к работе в соответствии с указаниями технической документации фирмы-изготовителя, включить питание, после самотестирования генератора на его табло должны индицироваться установленные значение частоты, уровень мощности и вид модуляции.

*7.3 Определение метрологических характеристик.*

*7.3.1 Определение диапазона рабочих частот, шага установки частоты и номинального значения частоты опорного кварцевого генератора.*

Диапазон рабочих частот и шаг установки частоты определять с помощью частотомера электронно-счетного 43-66. С помощью кнопок и валкодера установить значения частот генератора сначала в крайнем левом, а затем в крайнем правом положении частотного диапазона, провести измерения установленных частот.

Шаг установки частоты проверять во всем диапазоне частот. Выход генератора подключить к частотомеру, устанавливая различные частоты, изменять ее значения с помощью четвертой клавиши установки частоты, фиксировать показания изменения частотйезультаты поверки считать удовлетворительными, если дискретность перестройки частоты в диапазоне частот:

- от 2,0 до 6,2 ГГц не более 1 кГц;

- от 6,2 до 12,4 ГГц не более 2 кГц;

- от 12,4 до 18,0 ГГц не менее 3 кГц.

К выходу опорного кварцевого генератора частотой 10 МГц, расположенного на задней панели прибора подключить частотомер, измерить частоту выходного сигнала.

Результаты поверки считать удовлетворительными, если значение частоты опорного кварцевого генератора находится в пределах 10 МГц  $\times$  Sf, где: Sf - относительная погрешность установки частоты.

*7.3.2 Определение относительной погрешности установки частоты.*

На генераторе последовательно установить частоты 2, 4, 6, 8, 10, 12, 14, 16, 18 ГГц. Измерить частотомером их действительные значения.

Погрешность установки частоты 8f вычислить по формуле:

$$
\delta f = \frac{f_r - f_0}{f_r} \cdot 100 \%
$$

где:  $f_0$  – значение частоты сигнала, измеренное частотомером,  $\Gamma u$ ,

 $f_r$  – значение частоты сигнала, установленное на генераторе,  $\Gamma$ ц.

Результаты поверки считать удовлетворительными, если значения относительной погрешности установки частоты находятся в пределах  $\pm 1,5.10^{-3}$  %.

*7.3.3 Определение нестабильности частоты за 15 мин.*

Определение нестабильности частоты сигнала генератора провести путем измерения значений установленной частоты в течении 15 минут после прогрева. Фиксацию результатов измерений проводить через каждые 3 минуты. Измерения проводить на крайних точках диапазона. Нестабильность частоты определить как отношение разности наибольшего и наименьшего значений измеренных частот за любой интервал времени, к значению частоты, измеренной в начале 15-минутного интервала и вычислить по формуле:

$$
\delta f = \frac{f_{\text{max}} - f_{\text{min}}}{f_0},
$$

где:  $f_{\text{max}}$ ,  $f_{\text{min}}$  - наибольшее и наименьшее значение частоты в 15 - минутном интервале, Гц;

 $f_0$  - значение частоты, измеренное в начале 15 - минутного интервала,  $\Gamma$ ц.

Результаты поверки считать удовлетворительными, если нестабильность частоты за  $\frac{1}{8}$ любые 15 минут не более 1 $\cdot 10^{\circ}$ .

*7.3.4 Определение диапазона выходной мощности.*

Определение диапазона выходной мощности проводить во всем частотном диапазоне. Для измерения выходной мощности до 17,44 ГГц использовать измеритель мощности М3-54, в диапазоне от 17,44 до 18 ГГц ваттметр поглощаемой мощности МЗ-91. Измерение выходной мощности генератора проводить на крайних точках динамического диапазона и при установке уровня выходного сигнала минус 5, 0, 10 дБм. Для установки необходимого уровня сигнала на передней панели генератора расположены встроенный индикатор мощности, ручка плавного переключения (OUTPUT LEVEL VERNIER от минус 10 до 3 дБ), и переключатель уровня мощности (OUTPUT LEVEL RANGE от минус 110 до 10 дБм). Шкала измерителей мощности отградуирована в Вт, для пересчета в дБм, использовать формулу:

$$
P_{H3M} = 10 \cdot \lg \frac{P_{u3M}}{1(\mu Bm)} (\mu Bm),
$$

где: Р<sub>изм</sub> - измеренное значение максимальной мощности, Вт.

Результаты поверки считать удовлетворительными, если диапазон выходной мощности находится в пределах от минус 120 до 13 дБм.

*7.3.5 Определение абсолютной погрешности установки уровня сигнала.*

По результатам измерений п. 7.3.4 рассчитать абсолютную погрешность установки уровня выходного сигнала (ДА) по формуле:

$$
\Delta A = (A_0) - A_{H3M},
$$

где: А<sub>изм</sub> - измеренное значение уровня сигнала;

 $A_0$  – значение сигнала, установленное на генераторе.

Результаты поверки считать удовлетворительными, если значения абсолютной погрешности установки уровня сигнала в диапазоне частот:

- от 2,0 до 6,2 ГГц находятся в пределах  $\pm$  1,75 дБ;

- от 6,2 до 12,4 ГГц находятся в пределах  $\pm 2.0$  дБ;

- от 12,4 до 18,0 ГГц находятся в пределах  $\pm$  2,25 дБ.

*7.3.6 Определение относительного уровня гармоник немодулированного выходного сигнала.*

Уровень гармоник выходного сигнала определить с помощью анализатора спектра С4-85. Для определения гармоник выходного сигнала, на генераторе установить частоты 2, 10, 14, 18 ГГц при выходной мощности сигнала 3 дБм. Провести измерения уровня несущей основного сигнала и его гармоник  $f_0 \times f_0$ -2,  $\times f_0$ -3 и т.д.

Результаты поверки считать удовлетворительными, если отношение гармоник немодулированного выходного сигнала к несущей не менее минус 29 дБ.

7.3.7 Определение диапазона установки коэффициента АМ от внешнего источника *модуляции.*

На передней панели генератора установить переключатели режима «METER MODE» в положение «АМ». К разъему «АМ INPUT» подключить генератор сигналов низкочастотный ГЗ-118. Выставить на нем сигнал с частотой 10 кГц и выходным напряжением 0,01 В. Переключатель «АМ» - в положение 100 %.

Выход генератора HP 8672А подключить к установке измерительной К2-75. Установить сигнал частотой 2 ГГц и уровнем выходной мощности минус 10 дБм. Увеличивая уровень выходного напряжения на ГЗ-118 до значения, когда стрелка на шкале индикатора будет указывать 100 %, зафиксировать показания выходного сигнала генератора HP 8672А на установке измерительной К2-75.

Результаты измерений коэффициента АМ (Мизм.) определять по формуле:

$$
M_{\text{H3M.}} = 2 \cdot \frac{A_{\delta}}{A_0} \cdot 100 \, (\%)
$$

где:  $A_6$  - амплитуда сигнала боковых частотных составляющих,  $A_0$  - амплитуда сигнала несущей частоты.

Результаты поверки считать положительными, если коэффициент АМ изменяется в пределах от 0 до 100 %.

*7.3.8 Определение диапазона установки девиации частоты в режиме ЧМ при работе от внешнего источника модуляции.*

На передней панели генератора установить переключатели режима «METER MODE» в положение «FM», переключатель «FM DEVIATION MHz» в положение «3». К разъему «FM INPUT» подключить генератор сигналов низкочастотный ГЗ-118. Выставить на нем сигнал с частотой 10 кГц и выходным напряжением 0,01 В. Увеличивая выходной сигнал приблизительно до 0,5 В наблюдать по индикатору «FM» отклонение шкалы стрелки до максимального значения 10 МГц. Изменение девиации частоты наблюдать по установке измерительной К2-75.

Результаты поверки считать положительными, если диапазон установки девиации частоты в режиме ЧМ изменяется от 0,03 до 10 МГц.

*7.3.9 Определение уровня фазовых шумов при отстройке от основной гармоники на 2 0 кГц.*

Уровень фазовых шумов определить анализатором спектра С4-85. На анализаторе спектра установить минимальную полосу пропускания (100 Гц). На выходе генератора установить сигнал частотой 10 ГГц и уровнем выходной мощности 0 дБм. На анализаторе отстроить маркер от центра основной гармоники на 20 кГц в любую сторону частотного диапазона, измерить уровень шумов.

Результаты поверки считать удовлетворительными, если уровень шумов при отстройке от основной гармоники на 20 кГц не более минус 90 дБ/Гц.

8 Оформление результатов поверки

8.1 Положительным результатом поверки считают соответствие полученных метрологических и технических характеристик генератора характеристикам, приведенным в описании типа.

8.2 При положительных результатах поверки оформляется Свидетельство о поверке с указанием полученных метрологических и технических характеристик, которое выдается хранителю генератора.

8.3 При отрицательных результатах поверки генератор бракуется и направляется в ремонт.

Заместитель начальника отдела ГЦИ СИ «Воентест» 32 ГНИИИ МО РФ

Научный сотрудник ГЦИ СИ «Воентест» 32 ГНИИИ МО РФ

И.М. Малай

В.Н. Прокопишин